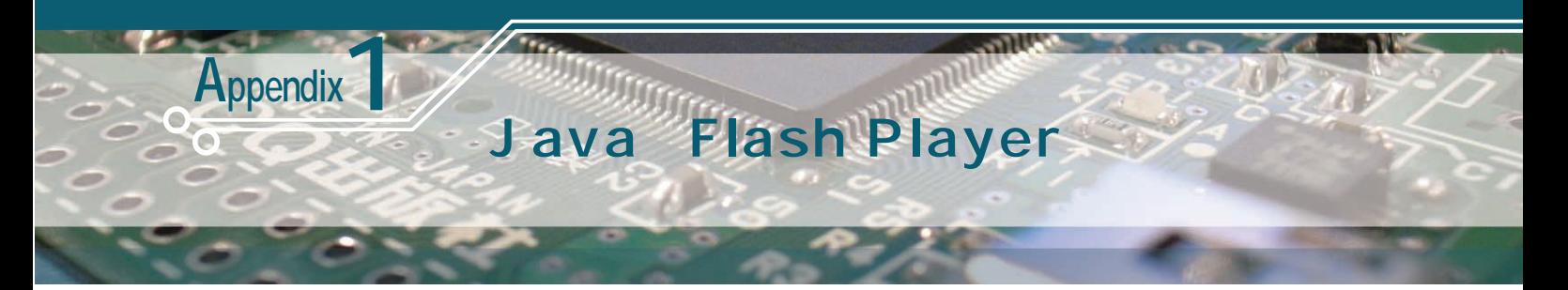

第 2 章で紹介した簡単ゲーム「カエルがぴょん」を動かすための JavaとFlash Player のインストール方法を紹介する. (編集部)

## 1.Java の確認とインストール

Java 2008 and 2008 and 2008 and 2008 and 2008 and 2008 and 2008 and 2008 and 2008 and 2008 and 2008 and 2008 a Flash Player

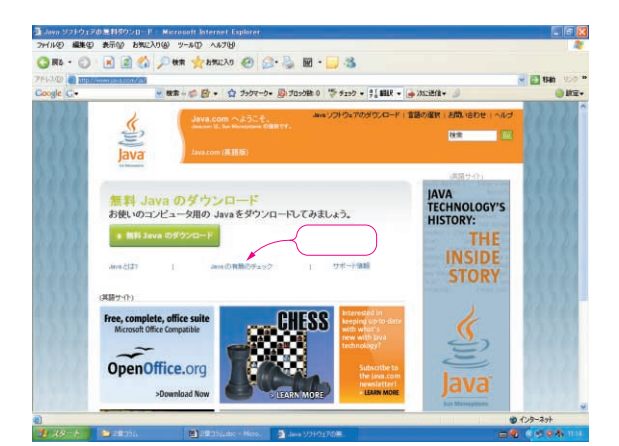

**1** Java

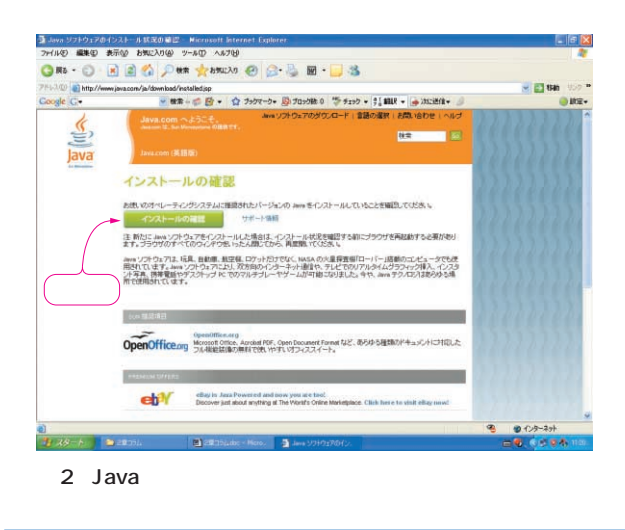

 $Jawa$ 

## Internet Explore

http://www.java.com/ja/

<mark>インスします.するとの場合には、</mark>

## Java

をクリックすると,**図2** 「インストールの確認」画面が表示さ Java 3

Java

少し長い時間検索画面が続いた後,**図4**の画面が表示されま **図5**の画面が表示されるので,「無料Javaのダウンロード」をク

**図6**の画面が出れば完了です.

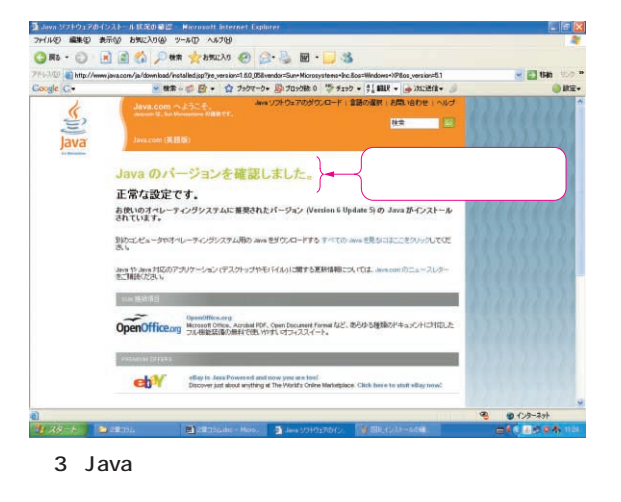

<mark>eyword</mark> Java Flash player Java (Flash Player Plash Player

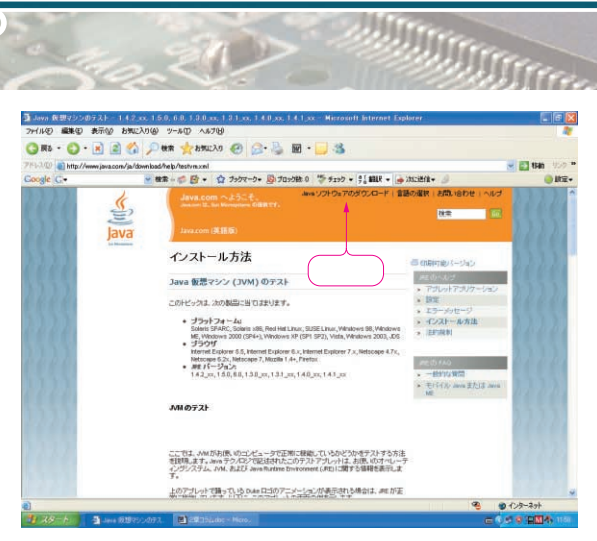

**4** Java

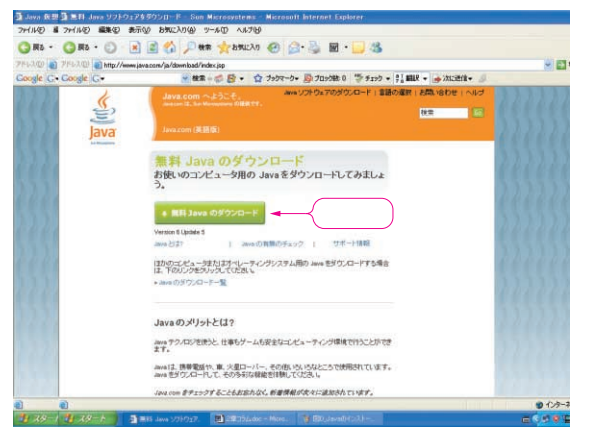

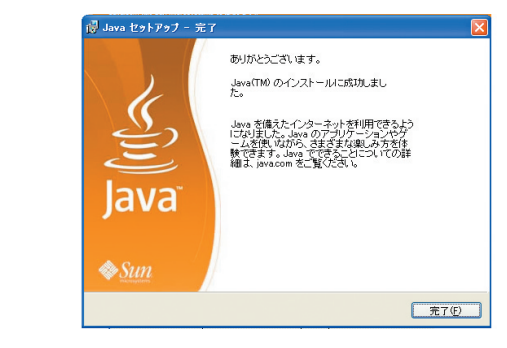

**図6 Java** 

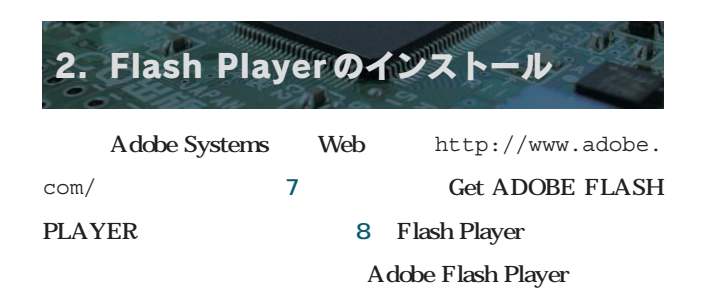

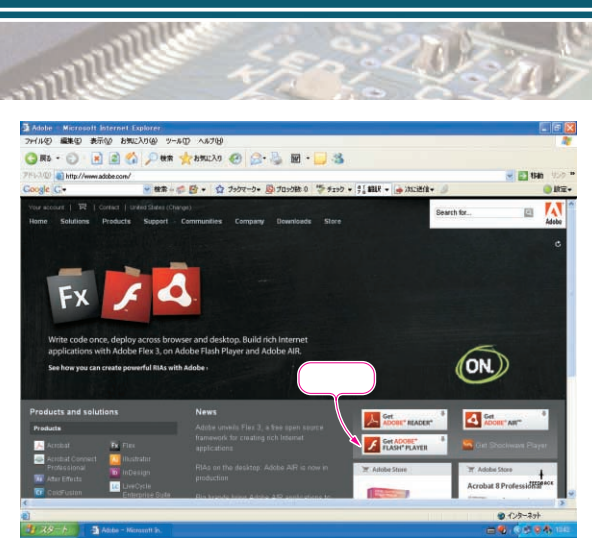

**7 " Get ADOBE FLASH PLAYER"** 

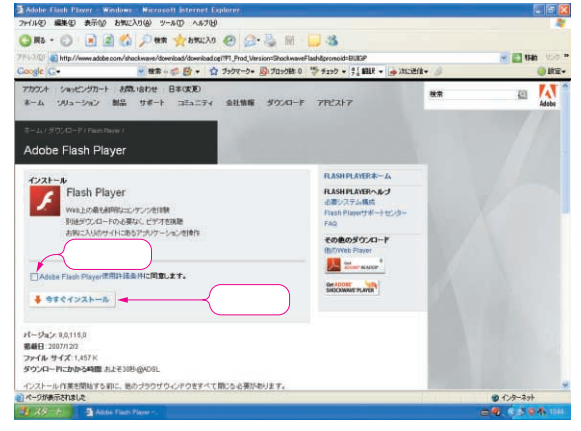

**8 Java 08 Adobe Flash Player 08 Adobe Flash Player 08 Adobe Flash Player** 

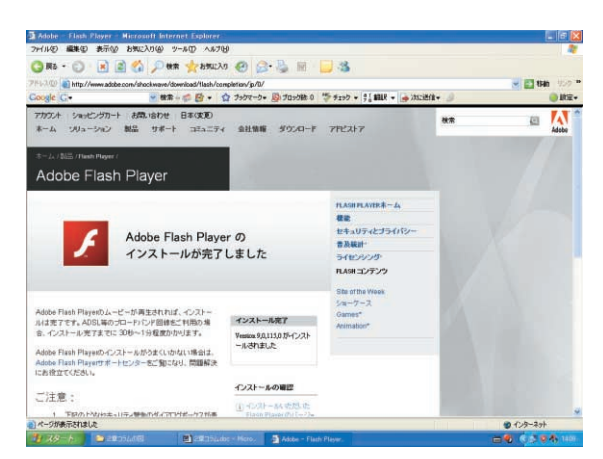

**9 Adobe Flash Player** 

 $\frac{30}{1}$ で,**図9**の画面が表示されれば完了です.